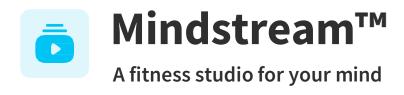

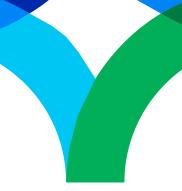

# Mindstream™ for Zoom FAQ

#### What is Mindstream<sup>™</sup> for Zoom?

Mindstream<sup>™</sup> for Zoom is designed to enable participants to access and engage with a select set of Mindstream<sup>™</sup> sessions directly within the Zoom meeting interface. With this integration, users can seamlessly incorporate Mindstream<sup>™</sup> into their workday by accessing Mindstream<sup>™</sup> sessions with others during meetings or individually.

### How do I set up Mindstream<sup>™</sup> for Zoom?

- 1. On your desktop computer, open a web browser and go to <a href="https://marketplace.zoom.us">https://marketplace.zoom.us</a>
- 2. Sign in with your user account.
- 3. In the search bar, search for "Mindstream."
- 4. Select **Mindstream™** from the search results.
- 5. On the Mindstream<sup>™</sup> app page, select **Add**.
- 6. You'll see a page asking you to confirm whether you want to add the Mindstream™ app to Zoom. Select **Allow** to add the Mindstream™ app.
- 7. You can now access the Mindstream<sup>™</sup> app on your Zoom app.

#### How do I play Mindstream™ content in a Zoom meeting?

Once you're in a meeting, follow the steps below:

- 1. Select **Apps**, then select "Mindstream™."
- 2. Select **Share App Screen**. You are now presenting the Mindstream™ sessions page.
- 3. Click on a session you would like to share.
- 4. We recommend going to the control pane, selecting **More** and setting **Share Computer Audio** to **Off** for an optimal listening experience.
- 5. Press **Play**. You are now sharing a Mindstream<sup>™</sup> session with meeting participants.

#### Is Mindstream<sup>™</sup> for Zoom only available in English?

Mindstream<sup>™</sup> for Zoom has sessions spoken in English and Spanish. However, you can use closed captioning in additional languages. More Mindstream<sup>™</sup> content is available via your EAP portal.

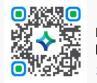

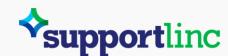

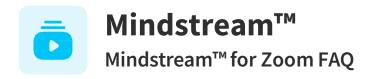

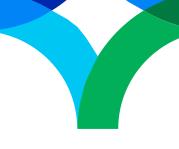

## What data is collected by Mindstream<sup>™</sup> and Zoom?

Mindstream™ will only receive the email address associated with the Zoom account and the name of the self-entered organization.

## I have more questions about Mindstream<sup>™</sup> for Zoom. Who can I contact?

If you cannot find the answer to your question, please email <a href="mailto:com.">contact@curalinc.com</a>.

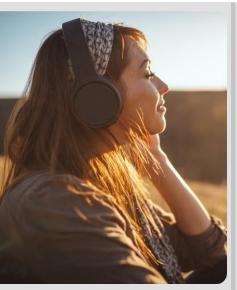

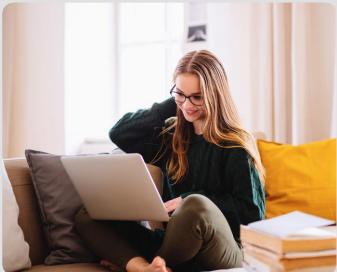

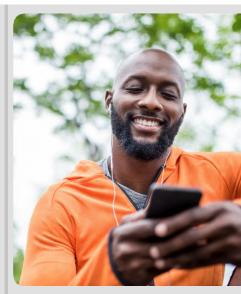

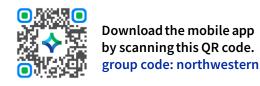

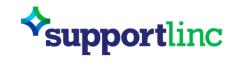